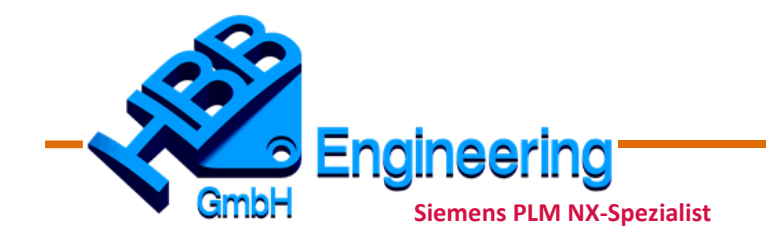

*HBB Engineering GmbH Salzstraße 9 D-83454 Anger*

*Telefon +49 (0)8656-98488-0 Telefax +49 (0)8656-98488-88 info@hbb-engineering.de www.hbb-engineering.de*

## Altes NX-Layout auch in NX11und NX12

## **Und es geht doch noch!**

Das **alte NX-Layout** kann man auch **in NX11 und NX12** noch aktivieren.

Setzen Sie die Variable UGII\_CLASSIC\_TOOLBARS = 1 vor dem NX-Start (im NX-Startscript, den Windows Systemvariablen oder wo immer Sie derartige Anpassungen vornehmen).

Dann kommen Sie unter *Voreinstellungen > Benutzeroberfläche (Preferences > User Interface)* wieder an die *Klassische Symbolleiste* heran.

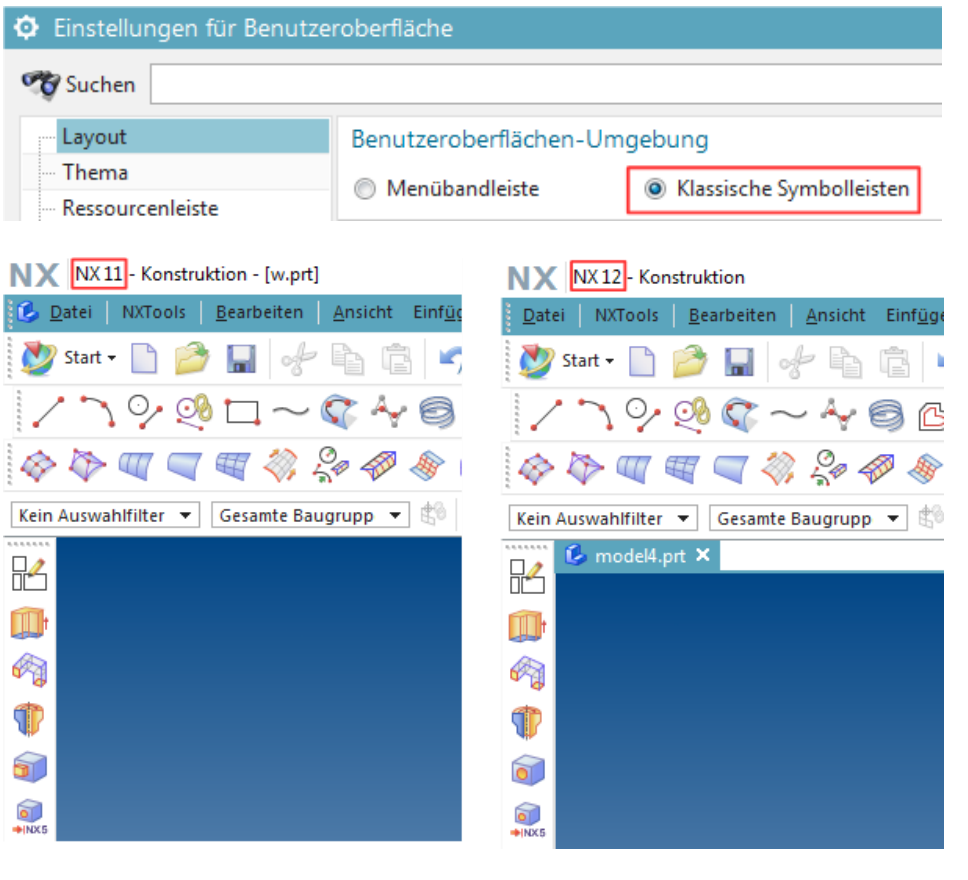

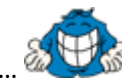

… leider etwas zu spät, die meisten NX-Anwender haben sich nun umgestellt …

Übrigens, **wir können Ihre NX-Layouts optimieren**, auch die neuen *Menübandleisten (Ribbon Bars)*.